# AVAYA

# **Avaya Aura® Messaging CallPilot® Referência Rápida**

Versão 7.0.0 Dezembro de 2016 © 2016, Avaya, Inc. Todos os direitos reservados.

# **Menu do telefone**

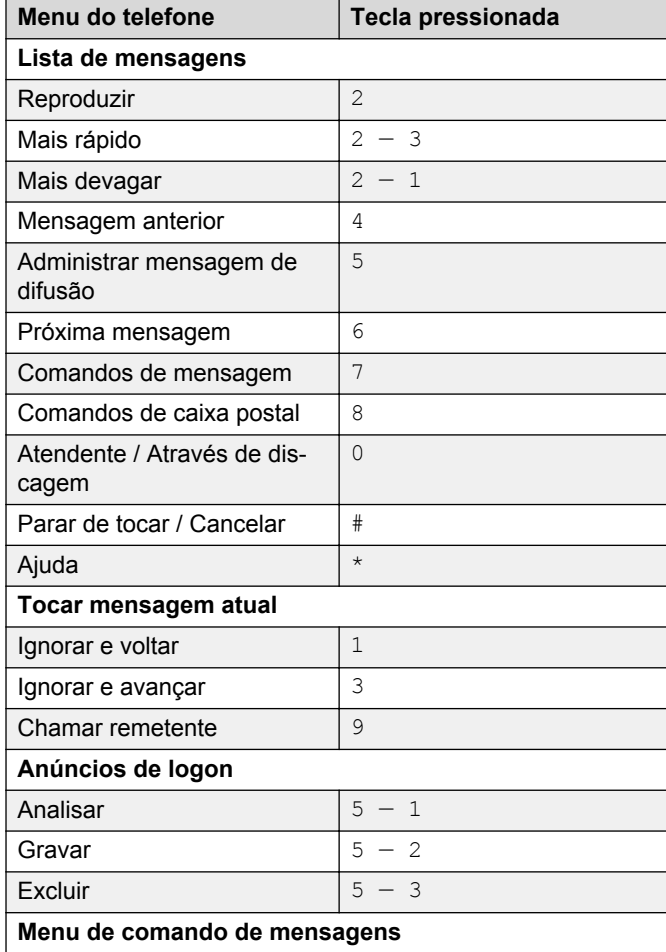

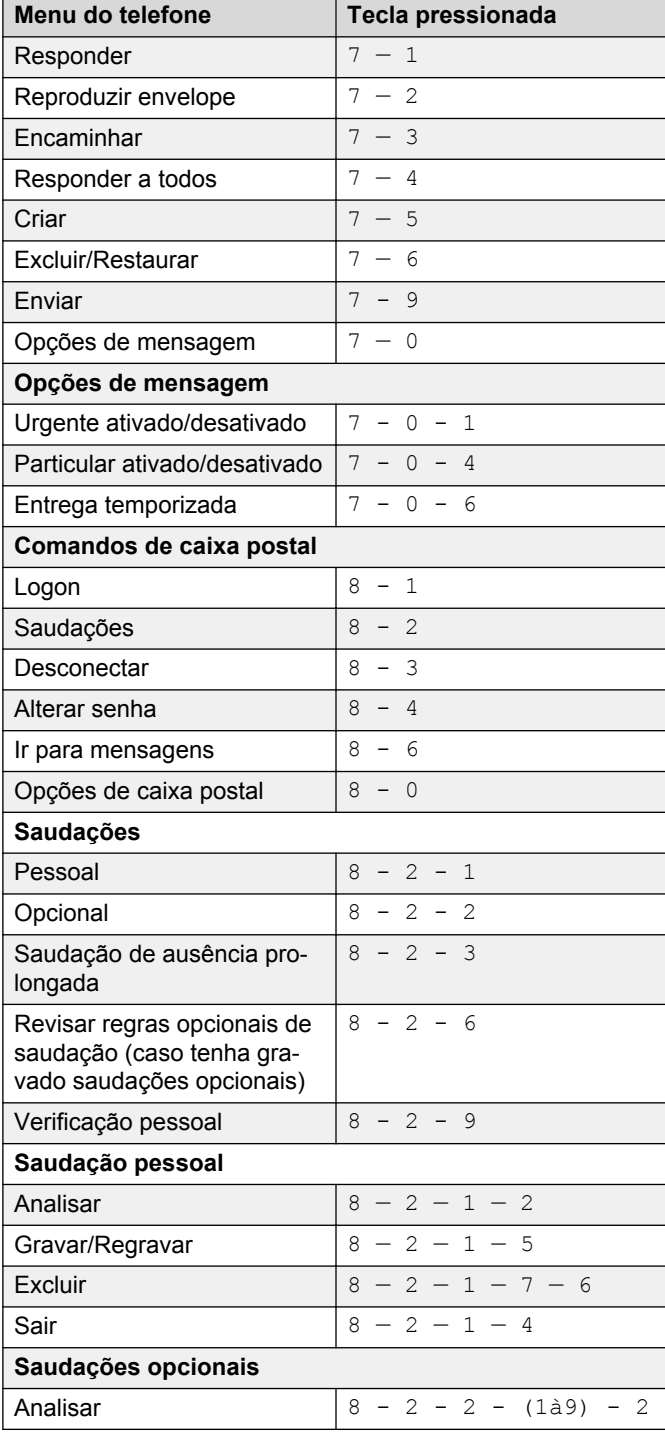

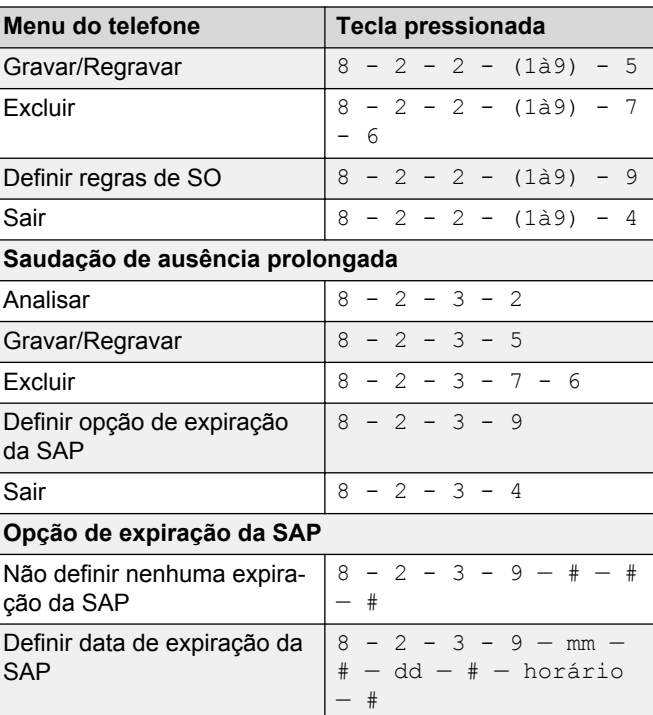

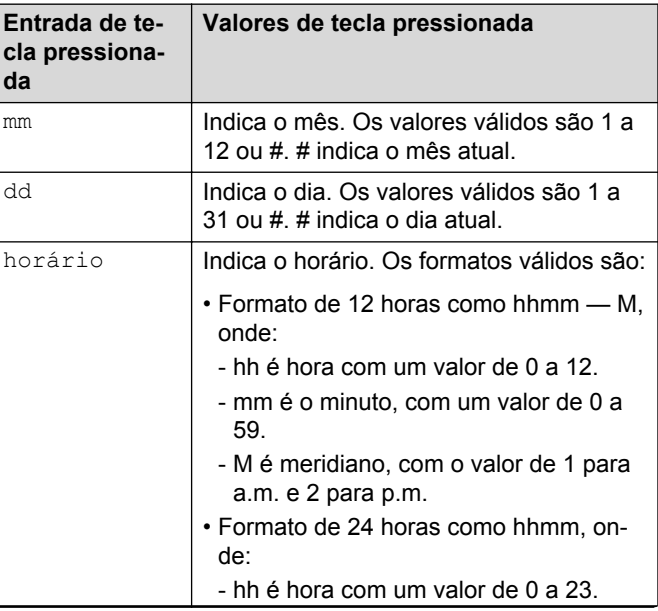

*Continuação da Tabela…*

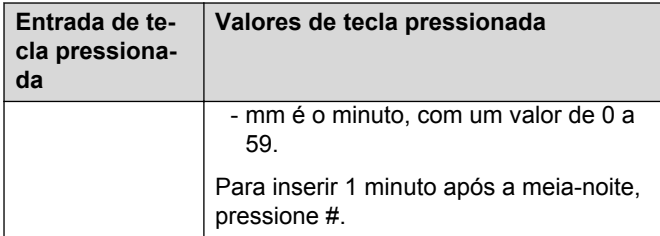

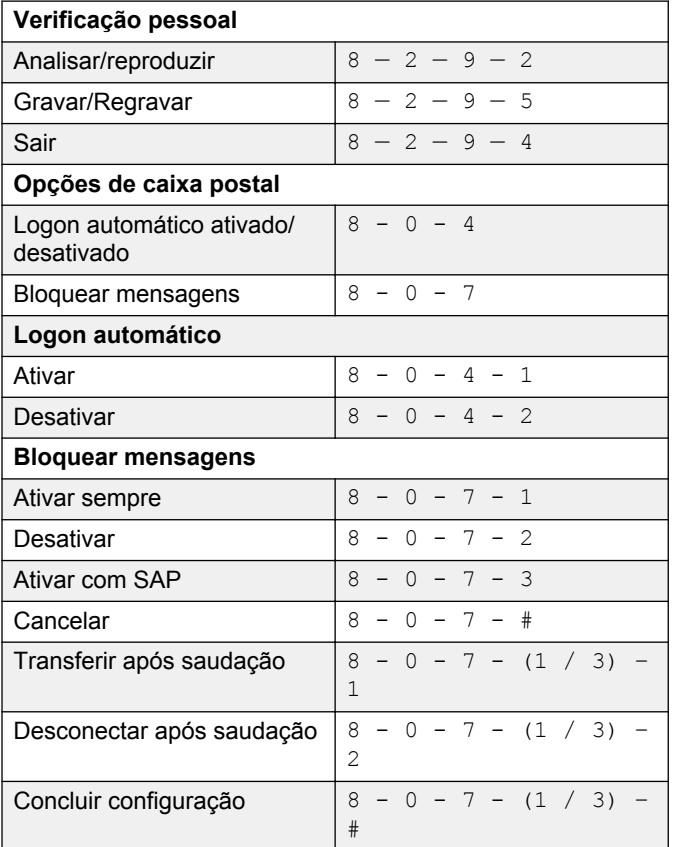

Alguns recursos podem não estar disponíveis em sua organização. Para obter detalhes, entre em contato com seu administrador.

## **Transferência de chamada ativa para uma caixa postal de mensagens**

#### **Transferindo uma chamada para uma caixa postal Messaging de um telefone que possui uma caixa postal Messaging**

As etapas para transferir uma chamada varia de acordo com o sistema de telefonia que você usa.

- 1. Durante uma chamada ativa, pressione **TRANSFER** (TRANSFERIR) ou aperte as teclas ou códigos para transferir a chamada.
- 2. Insira seu Número de acesso Messaging ou pressione um botão pré-configurado ou uma discagem rápida que disque automaticamente seu Número de acesso Messaging.

Número de acesso Messaging é seu número piloto.

- 3. Quando o sistema responder, pressione estrela (**\***).
- 4. Digite o número da caixa postal do destinatário.
- 5. Para concluir a transferência, pressione **TRANSFER** (TRANSFERIR) ou desligar.

#### **Transferindo uma chamada para uma caixa postal Messaging de um telefone que não tenha caixa postal Messaging**

As etapas para transferir uma chamada varia de acordo com o sistema de telefonia que você usa.

- 1. Durante uma chamada ativa, pressione **TRANSFER** (TRANSFERIR) ou aperte as teclas ou códigos para transferir a chamada.
- 2. Insira seu Número de acesso Messaging ou pressione um botão pré-configurado ou uma discagem rápida que disque automaticamente seu Número de acesso Messaging.

Número de acesso Messaging é seu número piloto.

- 3. Digite o número da caixa postal do destinatário.
- 4. Para concluir a transferência, pressione **TRANSFER** (TRANSFERIR) ou desligar.

## **Menu do Outlook**

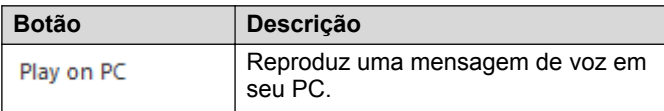

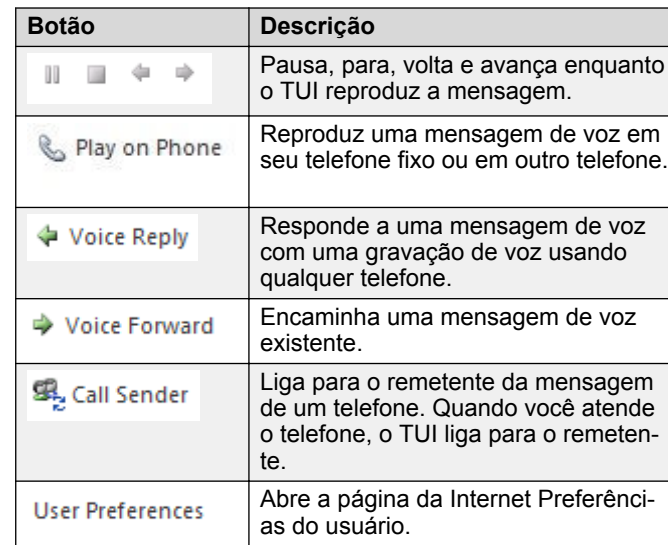

**CB** Nota:

Para obter mais informações, visite [http://](http://support.avaya.com/) [support.avaya.com](http://support.avaya.com/).

## **Menu de navegação CallPilot®**

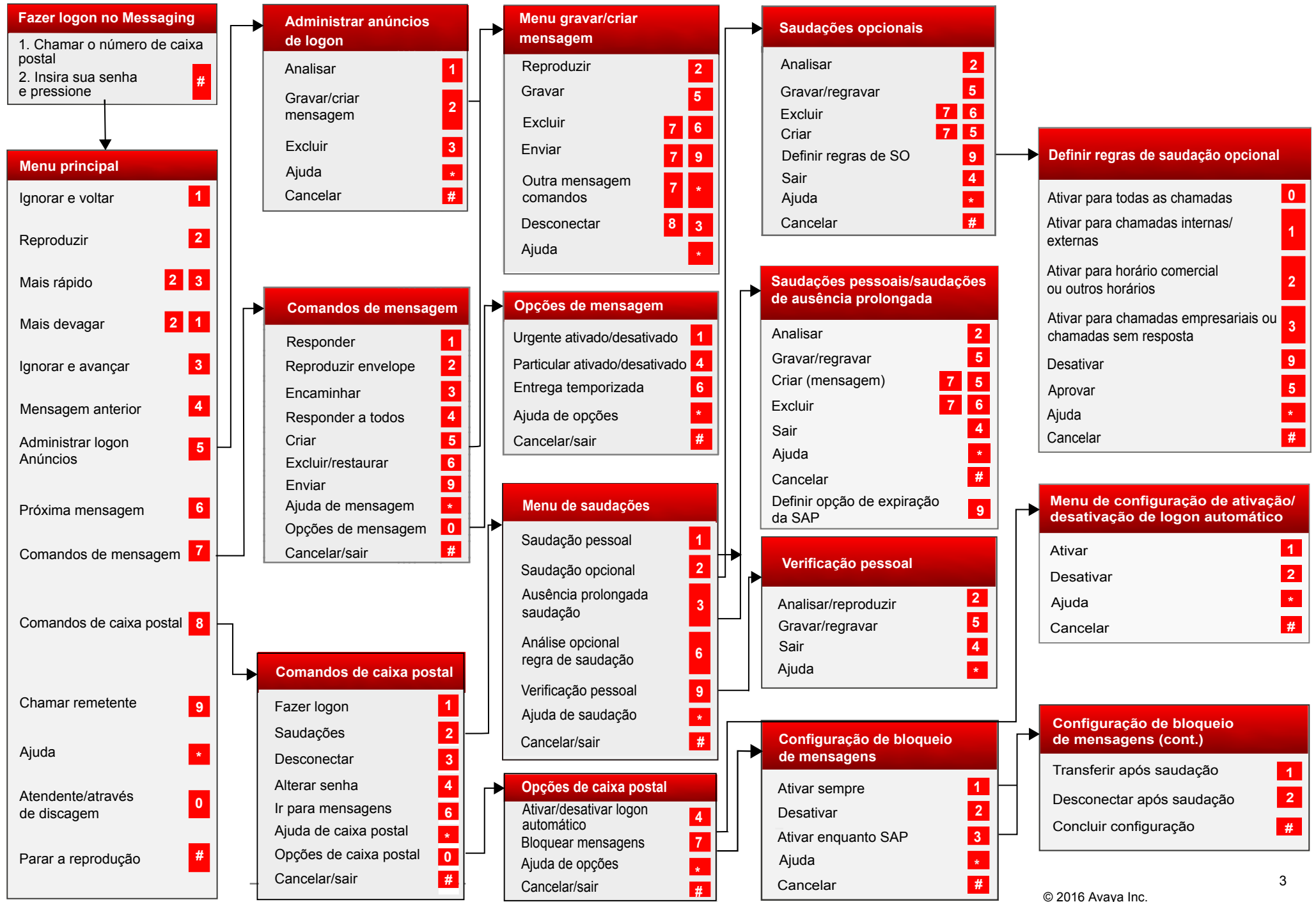

Alguns desses recursos podem não estar disponíveis em sua organização. Para obter detalhes, entre em contato com seu administrador. Todos os direitos reservados.

### **Menu personalizado de navegação CallPilot®**

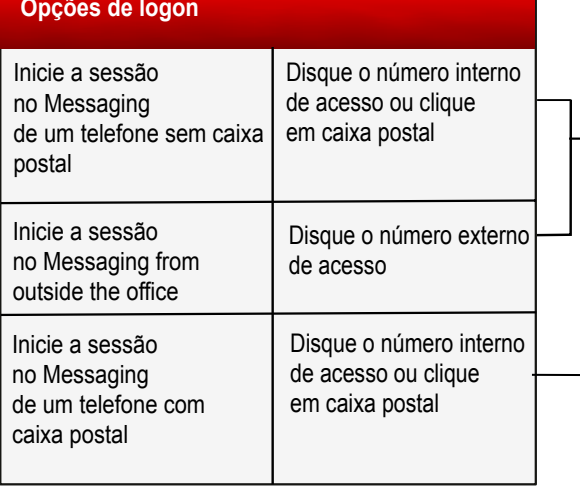

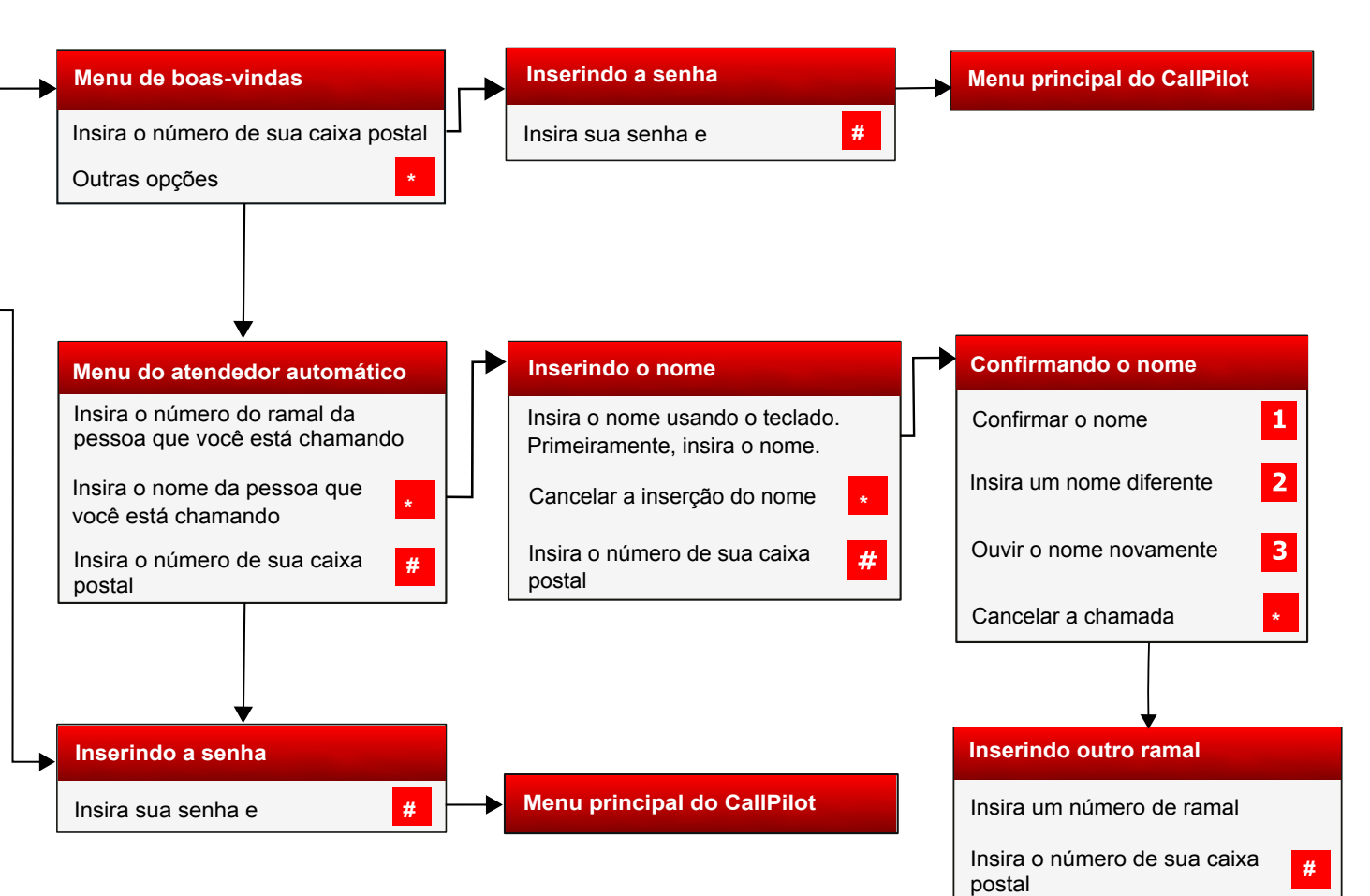

Alguns desses recursos podem não estar disponíveis em sua organização. Para obter detalhes, entre em contato com seu administrador.

© 2016 Avaya Inc. Todos os direitos reservados.